#### **TIPS FOR CREATING YOUR PATIENT PORTAL ACCOUNT**

If you are enrolling from an email invitation, you do NOT need a "Person Number" or "Token". You may simply use your email address to create your account.

After selecting and providing answers to your 5 security questions, you will see an option for 2-factor authentication with Google Authenticator. We recommend you skip this option and complete the enrollment without downloading this additional app onto your mobile device. You can always elect to enable this feature later should you wish.

Download the NextGen Patient Portal App for your mobile device (phone or tablet) from Google Play or the App Store for iPhone/iPad

**After creating your Portal account using the Portal enrollment instructions that you have already received in a separate invitation, you may find accessing the Portal to be easier by downloading the Patient Portal app by NextGen Healthcare for your mobile device.**

*Apple device users*

#### https://apps.apple.com/us/app/nextgen-patient-portal/id1165589210

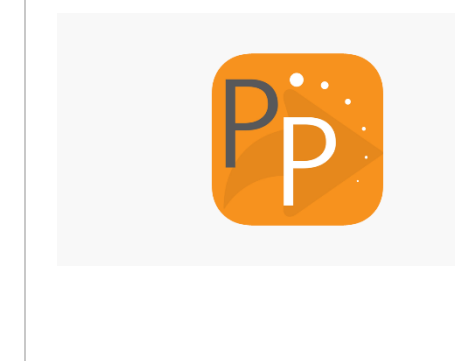

## NextGen Patient Portal on the App Store

Through the Patient Portal Web Shortcut from NextGen Healthcare, you can communicate with your doctor, access medical records and test results, and request appointments and medication refills. When you use the Patient Portal Web Shortcut, you can communicate with your physician to stay on track wi…

apps.apple.com

### *Android device users*

https://play.google.com/store/apps/details?id=com.nextmd.nextgenpp&hl=en\_US

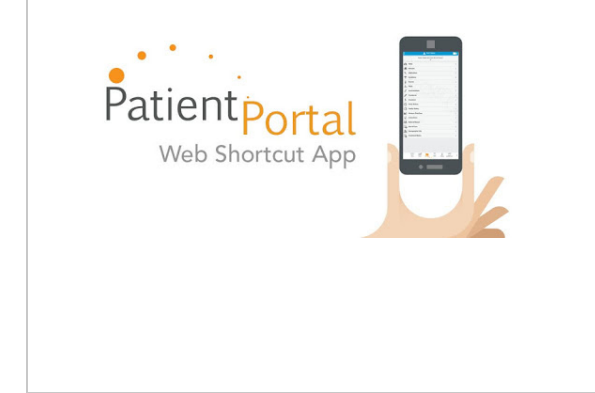

# Patient Portal - Apps on Google Play

Through the Patient Portal Web Shortcut from NextGen Healthcare, you can communicate with your doctor, access medical records and test results, and request appointments and medication refills. When you use the Patient Portal Web Shortcut, you can communicate with your physician to stay on track with your care plans, monitor and share your health information, and request refills from within the ...

play.google.com